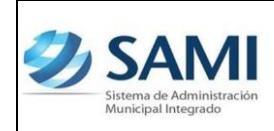

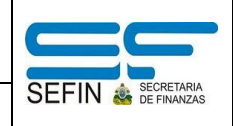

# **1. Reporte Ejecución Ingresos:**

Este reporte muestra como su nombre lo indica la ejecución de los ingresos de acuerdo al período definido al momento de generar dicho reporte. Su principal función es presentar en el período solicitado la ejecución que se ha realizado en la recaudación de los ingresos. Este reporte esta compuesto por los siguientes campos:

- a) Cuenta: se refiere a la codificación del clasificador de ingresos por rubros.
- b) Concepto: es la descripción o el nombre del rubro codificado.

EN EL EJERCICIO (01 Enero al día de hoy, fecha del servidor).

- a) Presupuesto Asignado: es el monto o el valor que se presupuestó o asignó a cada rubro, monto que fue aprobado por la Corporación Municipal en la formulación del presupuesto de ingresos.
- b) Modificaciones: en este campo se reflejan todas las modificaciones presupuestarias que hayan sido ejecutadas como ser: ampliaciones y disminuciones. Este campo mostrará el resultado de las modificaciones que ha sufrido cada rubro.
- c) Presupuesto Vigente: este campo muestra la disponibilidad actual, o al día de hoy del presupuesto.

Presupuesto Vigente = Presupuesto Asignado ± modificaciones.

EN EL PERÍODO (La fecha que se ingreso para generar el reporte, ejemplo 01 Enero al 31 Enero)

a) Ejecutado Percibido: representa el monto de las recaudaciones por rubro que se han obtenido ya en la municipalidad en el período ingresado al generar el reporte.

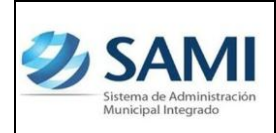

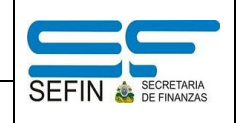

- b) Alzas: este campo muestra el monto cuando las recaudaciones por rubro han superado lo presupuestado. Las alzas no se suman a ninguno de los otros campos que conforman este reporte, su función es únicamente reflejar el monto que se ha recibido por encima de lo presupuestado.
- c) Saldo por Ejecutar: representa el monto que esta pendiente por ser recaudado en cada rubro. Esta definido como:

Saldo por Ejecutar: Presupuesto Vigente – Ejecutado Percibido.

## **2. Reporte Ejecución Egresos:**

Este reporte muestra la ejecución de los egresos de acuerdo al período definido al momento de generar dicho reporte. Este reporte esta compuesto por los siguientes campos:

a) Estructura programática del gasto: muestra la estructura que fue creada para cada programa en el presupuesto de egresos. Programa – Subp – Proy – Act – Grupo de Gasto – Renglón. Muestra a su vez la fuente de financiamiento y el tipo de presupuesto.

EN EL EJERCICIO (01 Enero al día de hoy, fecha del servidor).

- a) Asignado: es el monto o el valor que se presupuestó o asignó a cada objeto del gasto por programa, monto que fue aprobado por la Corporación Municipal en la formulación del presupuesto de Egresos.
- b) Modificado: en este campo se reflejan todas las modificaciones presupuestarias que hayan sido ejecutadas como ser: ampliaciones, disminuciones y transferencia. Al igual que el reporte de ejecución de ingresos este campo mostrará el resultado de las modificaciones que ha sufrido cada objeto de gasto.
- c) Vigente: muestra la disponibilidad actual o al día de hoy del presupuesto. Esta definido como:

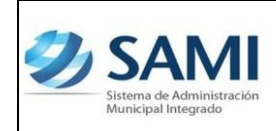

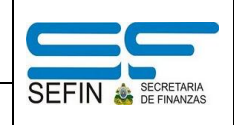

Vigente = Asignado ± modificado.

EN EL PERÍODO (La fecha que se ingreso para generar el reporte, ejemplo 01 Enero al 31 Enero)

- a) Pre Compromiso: Esta etapa representa el valor que se posee cuando la municipalidad tiene una orden de compra la cual es una solicitud escrita a un proveedor, por determinado bien o servicio a un precio convenido.
- b) Compromiso: Representa el valor comprometido en el momento que se utilizará para afectar preventivamente la disponibilidad presupuestaria, por un gasto que inicia su trámite frente a un proveedor, luego de cumplir las etapas internas de solicitud por parte de la unidad interesada del bien o el servicio, la verificación de las existencias (en el caso de los materiales y suministros), las solicitudes de cotización y la adjudicación. En esta etapa no se genera ninguna obligación efectiva de parte de la Municipalidad o de sus empresas frente a terceros, se trata de una reserva de crédito presupuestario, para atender futuras obligaciones, si se dan las condiciones pre-establecidas.
- c) Devengado: Es el valor que representa los bienes o servicios obtenidos por la municipalidad, es la etapa registra el momento de la incorporación del bien o el servicio a la Municipalidad. Ya se tiene una obligación contraída (Factura) con el proveedor. El momento del devengado, es el que afecta la contabilidad patrimonial.
- d) Pagado: Es el valor total de todas los pagos que se han efectuado por cada objeto de gasto. Este momento se registra cuando se cancela una obligación, el registro del pago se efectuara en la fecha en que emita el cheque o se formalice la transferencia de fondos a la cuenta del acreedor o beneficiario.

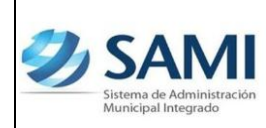

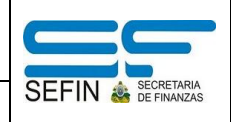

#### EXTRAPRESUPUESTARIO

Son operaciones contables, es decir que son gastos que no tendrán afectación presupuestaria pero si tendrán su afectación contable.

Ejemplo:

- $\checkmark$  Pago a Acreedores. (Retenciones y/o aumentos las cuales afectan presupuesto en determinado momento del tiempo, funcionando la municipalidad como agente retenedor. Su posterior pago donde corresponda será de origen extrapresupuestario.
- $\checkmark$  Constitución del fondo en Avance. (Se afecta el presupuesto a medida se van realizando las reposiciones del mismo.)

ACUMULADO (01 Enero al día de hoy, fecha del servidor).

- a) Saldo Disponible: este campo representa la disponibilidad con la que cuenta la municipalidad para ejecutar sus gastos de acuerdo a los movimientos que ya sean realizado dentro del período.
- b) Saldo por Devengar: como su nombre lo indica es el saldo que aun no ha sido devengado, solamente se posee el compromiso, es decir la reserva a nivel presupuestario pero no se ha recibido el bien o servicio.
- c) Saldo por Pagar: representa el monto de los compromisos contraídos con el proveedor teniendo el documento que lo respalda y que aun no han sido canceladas es decir, que no ha afectado la disponibilidad en tesorería. Esta definido como:

Saldo por Pagar = Devengado - Pagado

#### **3. Reporte Boletín De Caja Movimiento Diario Por Cuenta Corriente:**

Este reporte es una herramienta en la que se puede observar todos los movimientos que se han ejecutado dentro del sistema. Muestra un detalle de

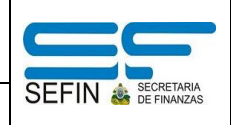

transacción por banco, cuenta monetaria y libretas. Aquí se visualiza que tipo de operación se registró en cada tipo de expediente, la operación que se ejecuto en tesorería entre otros.

Este reporte esta compuesto por los siguientes campos:

- a) Banco: posee el código del banco y el nombre del mismo.
- b) Cuenta monetaria: muestra el número de la cuenta bancaria del banco específico.
- c) Libreta: muestra el número y nombre de la libreta que posee la cuenta monetaria. En caso que sea un reporte de la CUT, mostrará todos los movimientos de todas las libretas que posee esta cuenta.
- d) Fecha: registra la fecha en la cual se realizo el movimiento en el sistema.
- e) Clase de registro: se refiere al tipo de movimiento es decir si fue un pagado PAG, nota de débito NDD, nota de crédito NDC, Aprobado APB, Traslado TRL. DIR
- f) No Pago: corresponde al número de la clase de registro de pago.
- g) Operación Bancaria: en este campo muestra qué tipo de operación bancaria se realizó es decir si fue una Nota de Crédito, Nota de Débito, Depósito o Cheque.
- h) No Docto Bancario: este representa el número del documento de la operación bancaria.
- i) Operación Tesorería:
- j) Descripción: muestra la descripción del movimiento que tipo de expediente es y que acción se realizo al mismo. Ejemplo: regularización del gasto: pago de documento y bajo qué concepto.
- k) Beneficiario: muestra la identidad o RTN y el nombre de quien se beneficiará con el pago del documento
- l) Monto Débito: muestra el monto que se débito en caso que aplique al documento, esto depende del tipo de registro que se realizó.

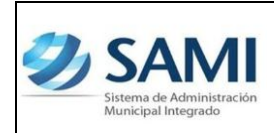

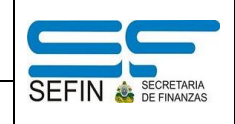

- m) Monto Crédito: muestra el monto que se acredito en caso que aplique al documento, esto depende del tipo de registro que se realizó.
- n) Total: muestra la suma total de todos los montos bajo la categoría débito y bajo la categoría crédito. Ambos montos deben cuadrar.
- o) Saldo: este campo refleja si existe alguna diferencia en los montos totales de débito y crédito.

## **4. Reporte Boletín De Caja Consolidado Diario Por Cuenta Corriente:**

Este reporte es una herramienta en la que se puede observar todos los movimientos que se han ejecutado dentro del sistema por cada cuenta bancaria y sus libretas en caso de la CUT. Muestra un detalle de los saldos de cada cuenta en el período definido.

Este reporte esta compuesto por los siguientes campos:

- a) Banco: posee el código del banco.
- b) Nombre del Banco: muestra el nombre bajo el código asignado a cada banco.
- c) Cuenta Monetaria: muestra el número de la cuenta bancaria del banco específico.
- d) Descripción de la Cuenta: muestra el nombre que se le definió a la cuenta bancaria al momento de crearla dentro del sistema.
- e) Saldo Anterior: representa el saldo anterior o inicial a cada cuenta. En el caso de la CUT se refleja el saldo inicial por fuente de financiamiento de cada libreta.
- f) Monto de Débito: refleja el monto total de los débitos o pagos que se han realizado de cada cuenta durante el período especificado al momento de generar el reporte.
- g) Monto de Crédito: refleja el monto total de los créditos que se han realizado en la cuenta durante el período especificado al momento de generar el reporte.

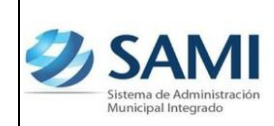

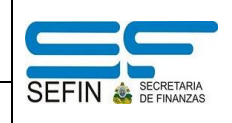

h) Nuevo Saldo: es la diferencia entre el monto débito menos monto crédito.

### **5. Reporte De Transacción Por Período De Expedientes De Ingresos:**

El reporte de transacciones por período de expedientes de ingresos tiene como objeto desplegar el listado de los expedientes que se han ejecutado dentro del sistema de administración municipal integrado SAMI bajo Ingresos, ya sea por ingresos de caja, ingresos bancarios, ingresos por transferencias o todas las opciones.

Este reporte es una herramienta confiable y básica para verificar si los ingresos por tipo de expediente cuadran de acuerdo al período que se especifico. Al generar el reporte, seleccionando en tipo de expediente "todas las opciones" se puede obtener el monto por el período que fue definido, es recomendable que se haga por mes para poder compararlo con el resultado del reporte de ejecución de ingresos y de esta forma poder verificar que los montos totales sean el mismo, es decir que ambos montos cuadren en los dos reportes.

En el caso de la rendición para la Secretaría del Interior y Población se puede generar el reporte en un período trimestral y allí verificar si existen diferencias e identificar donde se encuentran generando reportes mensuales para cuadrar mes a mes y luego lograr un cuadre fidedigno trimestral.

Este reporte se compone de los siguientes campos:

- a) Tipo de expediente: se refiere al tipo de expediente del cual se despliegan el detalle. Este tipo de expediente puede ser: Ingresos de Caja, Ingresos Bancarios, Ingresos por Transferencia o todas las opciones.
- b) No de Expediente: este campo muestra el número que corresponde a este tipo de expediente.

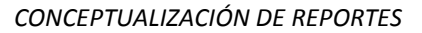

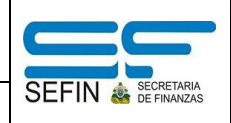

- c) Descripción: muestra la información relevante que ingresa el usuario quien crea el ingreso.
- d) Fecha: esta registra la fecha en la cual fue integrado el ingreso al sistema.

Ya dentro del expediente muestra tres campos más específicos:

- e) Código Rubro: se refiere a la codificación del rubro de acuerdo al manual clasificador de ingresos por rubros.
- f) Rubro: corresponde al nombre en si de la codificación del rubro.
- g) Monto: representa el valor recibido por cada rubro que se integro al ingreso.
- h) Total: muestra el valor total, la sumatoria de todos los montos que conforman el ingreso.
- i) Suma Total de Ingresos: es el valor que representa la sumatoria de todos los valores indicados de cada expediente por tipo de expediente.

## **6. Reporte Detalle En Transacción Por Período De Expedientes De Egresos:**

El reporte de transacciones por período de expedientes de egresos tiene como objeto desplegar el listado de los expedientes que se han ejecutado bajo Egresos que se han ejecutado dentro del sistema de administración municipal integrado SAMI, ya sea por regularización de gastos, gasto recurrente variable, gasto recurrente fijo, fondo en avance, orden de compra o todas las opciones.

Este reporte es una herramienta confiable y básica para verificar si los egresos por tipo de expediente cuadran de acuerdo al período que se especifico. Al generar el reporte, seleccionando en tipo de expediente "todos los tipos" se puede obtener el monto por período que fue definido, es recomendable que se genere el reporte por mes para poder compararlo con el reporte de ejecución de egresos y de esta forma verificar que los montos totales sean el mismo, es decir que ambos montos cuadren en los dos reportes.

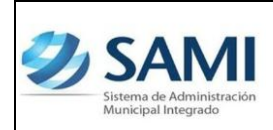

*CONCEPTUALIZACIÓN DE REPORTES*

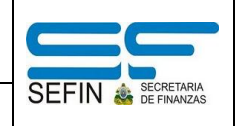

En el caso de la rendición para la Secretaría del Interior y Población se puede generar el reporte en un período trimestral y allí verificar si existen diferencias e identificar donde se encuentran generando reportes mensuales para cuadrar mes a mes y luego lograr un cuadre fidedigno trimestral.

Este reporte se compone de los siguientes campos:

- a) No de Expediente: este campo muestra el número que corresponde al tipo de expediente.
- b) Descripción: muestra la información relevante que ingresa el usuario quien crea el ingreso.
- c) RTN: corresponde a la identificación del beneficiario del pago que se efectuó.
- d) Beneficiario: muestra el nombre bajo el cual esta registrado el RTN.
- e) Monto: representa el valor por el cual fue pagado determinado expediente de pago.
- f) Retención: este campo refleja el valor de retención que se haya realizado a alguna factura que respalda al gasto ejecutado.

Ya dentro del expediente muestra tres campos más específicos:

- g) Tipo de expediente: se refiere al tipo de expediente del cual se despliegan el detalle. Este tipo de expediente puede ser: Gasto Recurrente Variable, Gasto Recurrente Fijo, Regularización de Gastos, Orden de compra, Fondo en Avance o todos los tipos.
- h) Estructura Programática: muestra la codificación de la estructura del gasto que fueron afectadas al realizar la ejecución. Detalle del documento.
- i) Total: es la suma total de todos los expedientes por tipo de expediente.
- j) Resumen de la afectación presupuestaria: esta sección se subdivide en tres campos:

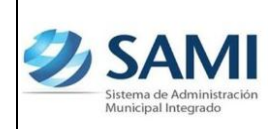

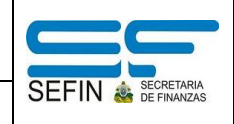

- 1. Fuente: es la codificación de la fuente de financiamiento que financia el gasto.
- 2. Descripción: representa el nombre de la codificación de la fuente de financiamiento.
- 3. Monto: es el valor que se ha ejecutado a través de gastos por cada fuente de financiamiento.
- k) Resumen de Retenciones: esta sección se subdivide en tres campos:
	- 1. Código: es el código que corresponde o con el que esta identificada cada retención.
	- 2. Descripción: es el nombre de la retención.
	- 3. Total: es la suma total por cada retención.

### **7. Resumen de la Ejecución por Fuentes de Financiamiento:**

Este reporte muestra un resumen de las fuentes de financiamiento que están siendo utilizadas por la municipalidad. Refleja los montos recibidos por cada fuente de financiamiento es decir, el ingreso y los montos ejecutados en los gastos, divididos en funcionamiento, inversión y deuda.

Este reporte esta compuesto por los siguientes campos:

- a) Fuente de Financiamiento: se refiere a la codificación del clasificador por fuente de financiamiento.
- b) Descripción: corresponde al nombre o concepto de la fuente codificada.
- c) Saldo Anterior: representa un saldo de un período anterior que haya quedado del monto que esa fuente ha proporcionado para un nuevo período definido. Este saldo debe ser ingresado a través de la Parametrización dentro del sistema en la opción Saldos Iniciales de Fuentes Específicas.

Ejemplo:

Total de ingresos: 3,000.00

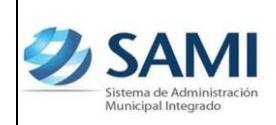

*CONCEPTUALIZACIÓN DE REPORTES*

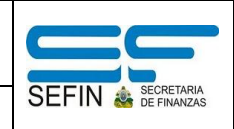

Total de egresos: 2,000.00 Saldo Final: 1,300.00 Saldo Anterior: Saldo Final – Total Ingreso + Total Egresos Saldo Anterior: 1,300 – 3,000+2,000 = 300.00

- d) Total de Ingresos: es el monto recibido de la fuente que esta financiando.
- e) Ejecución de Egresos: es el monto que se ha ejecutado o gastado de la fuente que esta financiando. Dependiendo del tipo de fuente de financiamiento es el tipo de presupuesto que afectara, es decir si son fondos propios o transferencia del Gobierno Central en su porcentaje establecido por ley cubrirá gastos de funcionamiento, si es donación por algún organismo en particular cubrirá gastos de inversión o proyectos y por ultimo esta la deuda que normalmente se cubre con fondos propios.
- f) Total de Egresos: representa la suma de los egresos de acuerdo a la distribución.
- g) Saldo Final: representa el monto ejecutado por fuente de financiamiento. Esta definido como producto de: Saldo Final: Saldo Anterior + Total de Ingresos – Total de Egresos.

# **8. Reporte Ejecución de Proyectos:**

Este reporte tiene la función de presentar el avance porcentual de la ejecución de los proyectos haciendo una relación entre el monto del pagado y el vigente por proyecto. En este reporte solo se considera la categoría de **OBRA**, no todo lo que esta debajo de la categoría proyecto porque se convertiría en el reporte de ejecución de egresos. Este reporte se compone de los siguientes campos:

EN EL EJERCICIO (01 Enero al día de hoy, fecha del servidor).

a) Asignado: representa el monto asignado por proyecto que fue ingresado al presupuesto de egresos.

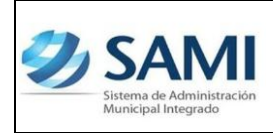

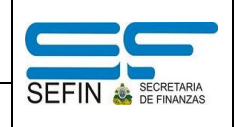

- b) Disminución: muestra el valor que ha sido rebajado por proyecto que se despliega en el reporte.
- c) Ampliación: muestra el valor que ha sido incrementado por proyecto que se despliega en el reporte.
- d) Transferencia Positiva: representa el valor que ha sido acreditado a un proyecto proveniente de transferencias entre objetos de gastos que sean aprobados por la Corporación Municipal.
- e) Transferencia Negativa: representa el valor que ha sido debitado a un proyecto proveniente de transferencias entre objetos de gastos que sean aprobados por la Corporación Municipal.
- f) Vigente: muestra la disponibilidad actual por proyecto. Esta definido como:

Vigente = Asignado ± (Disminuciones, ampliaciones y transferencias)

EN EL PERÍODO (La fecha que se ingreso para generar el reporte, ejemplo 01 Enero al 31 Enero)

- a) Devengado: registra el monto por la incorporación del bien o el servicio a la Municipalidad. La obligación contraída (Factura) con el proveedor, afecta la contabilidad patrimonial.
- b) Pagado: registra los valores de las obligaciones canceladas en su totalidad por proyecto. En su ideal este valor debería concordar con el monto del devengado, de esta forma se cuadra los gastos u obligaciones contraídas con las pagadas.

ACUMULADO (01 Enero al día de hoy, fecha del servidor).

a) Saldo por Devengar: es el saldo que aun no ha sido devengado, solamente se posee el compromiso es decir, la reserva a nivel presupuestario pero no se ha recibido el bien o servicio.

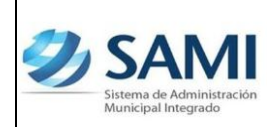

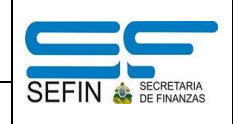

b) Saldo por Pagar: representa el monto de los compromisos contraídos con el proveedor teniendo el documento que lo respalda y que aun no han sido canceladas es decir, que no ha afectado la disponibilidad en tesorería.

## PORCENTAJE EJECUCIÓN

Este campo del reporte muestra el avance porcentual de la ejecución de los proyectos haciendo una relación entre el monto del pagado y el vigente por proyecto. Por ejemplo:

Si un determinado proyecto "001 X" tiene un monto vigente de L. 250,000.00 y un pagado de L. 71,710.00

% Ejecución: 
$$
\frac{71,710.00}{250,000.00} \times 100 = 28.68 \%
$$

Lo cual indica que el proyecto "001 X" ha avanzado en un 28.68% en la ejecución de las obras que lo constituyen.